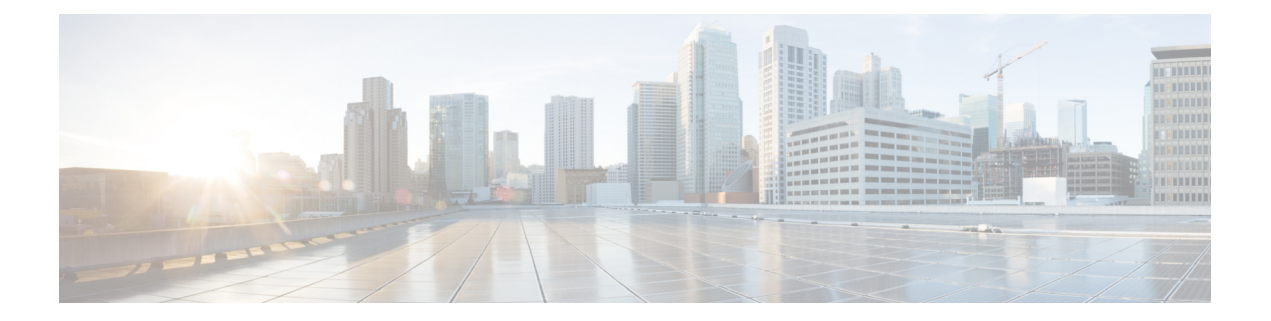

## **DHCP** リレー コマンド

この章は、次の項で構成されています。

- ip dhcp relay enable  $(\breve{\mathcal{J}} \sqcup \neg \breve{\mathcal{N}})$   $(2 \curvearrowright \breve{\mathcal{N}})$
- ip dhcp relay enable  $($   $\land$   $\lor$   $\land$   $\neg$   $\lor$   $\land$   $\land$   $\land$   $($   $3 \land \neg$   $\lor$  $)$
- ip dhcp relay address(グローバル) (4 ページ)
- show ip dhcp relay  $(5 \sim \rightarrow \sim)$

# **ip dhcp relay enable**(グローバル)

デバイスの DHCP リレー機能を有効にするには、**ipdhcprelay enable** グローバル コンフィギュ レーション モード コマンドを使用します。DHCP リレー機能を無効にするには、このコマン ドの **no** 形式を使用します。

#### 構文

**ip dhcp relay enable**

**no ip dhcp relay enable**

デフォルト設定

DHCP リレー機能は無効になっています。

コマンド モード

グローバル コンフィギュレーション モード

#### 例

次の例では、デバイスの DHCP リレー機能を有効にしています。 switchxxxxxx(config)# **ip dhcp relay enable**

### **ip dhcp relay enable**(インターフェイス)

インターフェイスの DHCP リレー機能を有効にするには、**ipdhcprelay enable** インターフェイ ス コンフィギュレーション モード コマンドを使用します。インターフェイスの DHCP リレー エージェント機能を無効にするには、このコマンドの **no** 形式を使用します。

#### 構文

**ip dhcp relay enable**

**no ip dhcp relay enable**

デフォルト設定

無効

コマンド モード

インターフェイス コンフィギュレーション モード

#### 使用上のガイドライン

次のいずれかの条件を満たすと、インターフェイスの DHCP リレーの動作ステータスがアク ティブになります。

• DHCP リレーがグローバルに有効になっており、インターフェイスで IP アドレスが定義 されている。

または

• DHCP リレーがグローバルに有効になっており、インターフェイスで IP アドレスが定義 されておらず、インターフェイスが VLAN であり、オプション 82 が有効になっている。

#### 例

次の例では、VLAN 21 で DHCP リレーを有効にしています。

switchxxxxxx(config)# **interface vlan** 21 switchxxxxxx(config-if)# **ip dhcp relay enable**

## **ip dhcp relay address**(グローバル)

DHCP リレーで利用可能な DHCP サーバを定義するには、**ip dhcp relay address** グローバル コ ンフィギュレーション モード コマンドを使用します。リストからサーバを削除するには、こ のコマンドの **no** 形式を使用します。

#### 構文

**ip dhcp relay address** *ip-address*

**no ip dhcp relay address** [*ip-address*]

#### パラメータ

• *ip-address*:DHCP サーバ IP アドレスを指定します。サーバは最大で 8 つまで定義できま す。

#### デフォルト設定

サーバは定義されていません。

#### コマンド モード

グローバル コンフィギュレーション モード

#### 使用上のガイドライン

グローバル DHCP サーバの IP アドレスを定義するには、**ip dhcp relay address** コマンドを使用 します。複数の *DHCP* サーバを定義するには、このコマンドを複数回使用します。

DHCP サーバを削除するには、このコマンドの **no** 形式に *ip-address* 引数を指定して使用しま す。

*ip-address*引数を指定しないこのコマンドの**no**形式は、グローバルに定義されたすべてのDHCP サーバを削除します。

#### 例

次の例では、デバイスで DHCP サーバを定義します。 switchxxxxxx(config)# **ip dhcp relay address** 176.16.1.1

### **show ip dhcp relay**

DHCP リレーの情報を表示するには、**show ipdhcprelay** EXEC モード コマンドを使用します。

#### 構文

**show ip dhcp relay**

コマンド モード

ユーザ EXEC モード

#### 例

次に、オプション 82 が無効になっている場合の例を示します。

```
switchxxxxxx# show ip dhcp relay
DHCP relay is globally disabled
Option 82 is disabled
Maximum number of supported VLANs without IP Address: 0
Number of DHCP Relays enabled on VLANs without IP Address: 4
DHCP relay is enabled on Ports: gi1/0/1,po1-2
Active:
Inactive: gi1/0/1, po1-4
DHCP relay is enabled on VLANs: 1, 2, 4, 5
Active:
Inactive: 1, 2, 4, 5
Global Servers: 1.1.1.1 , 2.2.2.2
```
次に、オプション 82 が有効になっている場合の例を示します。

```
switchxxxxxx# show ip dhcp relay
DHCP relay is globally enabled
Option 82 is enabled
Maximum number of supported VLANs without IP Address is 4
Number of DHCP Relays enabled on VLANs without IP Address: 2
DHCP relay is enabled on Ports: gil/0/1, pol-2
Active: gi1/0/1
Inactive: po1-2
DHCP relay is enabled on VLANs: 1, 2, 4, 5
Active: 1, 2, 4, 5
Inactive:
Global Servers: 1.1.1.1 , 2.2.2.2
```
**show ip dhcp relay**

 $\mathbf l$ 

翻訳について

このドキュメントは、米国シスコ発行ドキュメントの参考和訳です。リンク情報につきましては 、日本語版掲載時点で、英語版にアップデートがあり、リンク先のページが移動/変更されている 場合がありますことをご了承ください。あくまでも参考和訳となりますので、正式な内容につい ては米国サイトのドキュメントを参照ください。